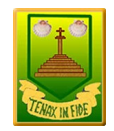

## Computing Spreadsheets Knowledge Organiser

Open, close or share

a file

戌

Formula Wizard

 $\frac{1}{\sqrt{2}}$ 

## **Key Knowledge**

To add a formula so that the cell shows the product of two other cells: Click on the cell where you want the product to be displayed then click the formula wizard button. Click on the cell that contains the first number. Choose the x operation then click on the second number. Click OK.

A spreadsheet model of a real-life situation represents the data of a situation for example: Budgeting for a party; working out how big a field needs to be for a certain number of animals; working out how to spend your pocket money over time. Using the existing data to predict what time your

Open a previously

saved file

Save your work

## **Key objectives and skills**

- To use formulae within a spreadsheet to convert measurements of length and distance.
- To use the count tool to answer hypotheses about common letters in use.
- To use a spreadsheet to model a real-life problem.
- To use formulae to calculate area and perimeter of shapes.
- To create formulae that use text variables.
- To use a spreadsheet to help plan a school cake sale.

 $\begin{bmatrix} 1 & 1 \\ 1 & 1 \end{bmatrix}$ 

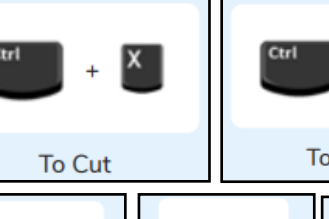

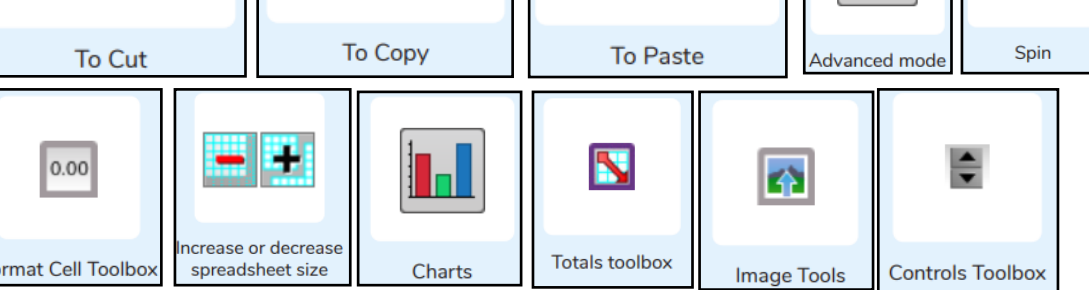

 $\begin{bmatrix}$   $\begin{bmatrix}$   $\mathsf{c}\mathsf{trl} \end{bmatrix}$  +  $\begin{bmatrix} \mathsf{V} \end{bmatrix}$ 

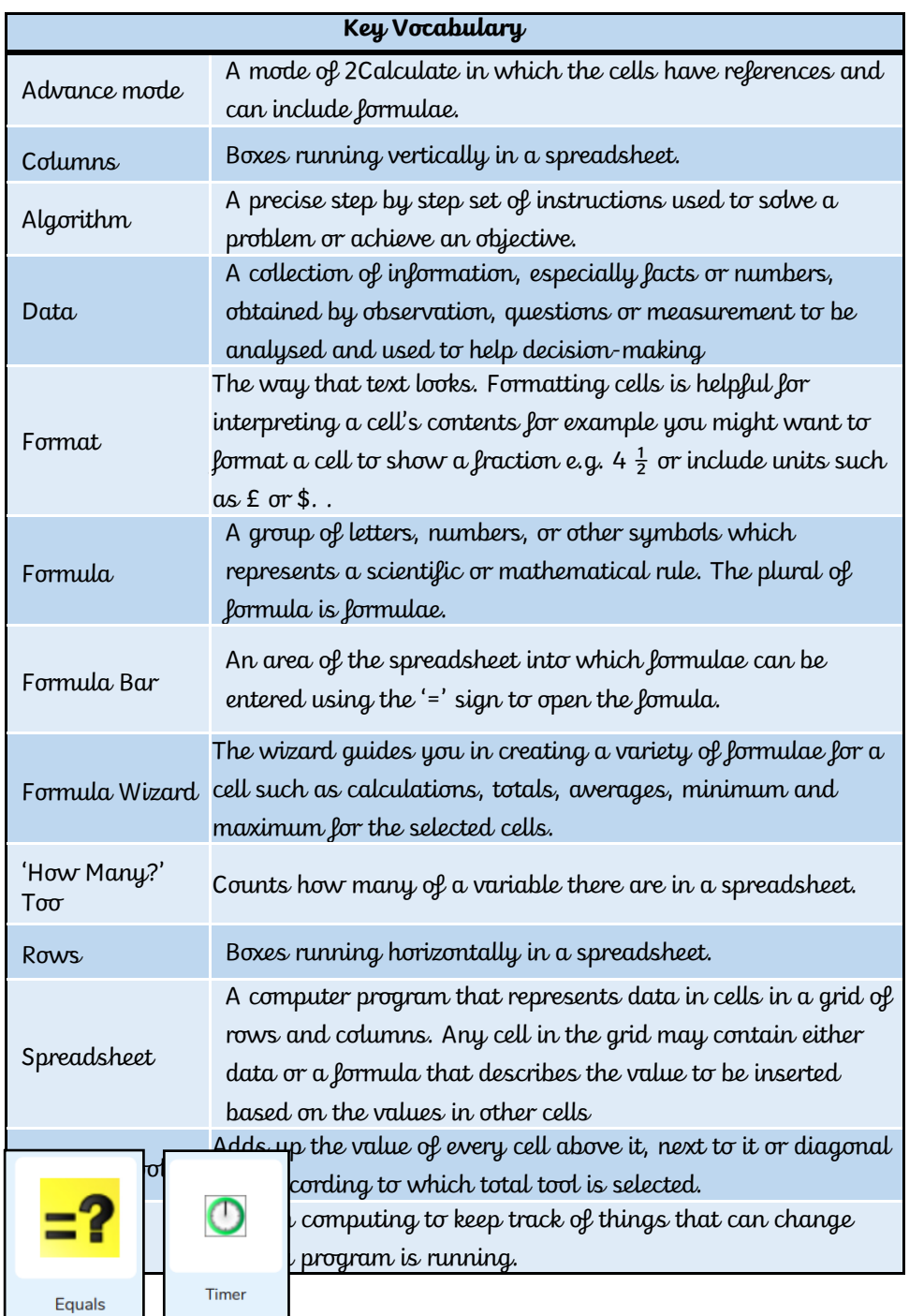